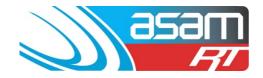

ASAM has the ability to generate eleven tailored reports to suit a variety of client requirements. Use Firefox or Google Chrome to access reports if possible, as Internet Explorer does not always perform well.

### Login to ASAM

- 1. Go to www.asam.com.au and select the login button to go to the login page
- 2. Enter your unique login details

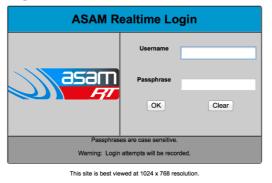

For a tour of ASAM RT Software, enter Username: ascc48 Password: 7368 You will be able to view All State City Council and all their assets.

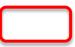

3. On the start-up page, select **Reports** from the top navigator

| asam        | Client         | Asset                                                                                  | Search           | Attachments        | Reports          | Config    | Maintenance       |
|-------------|----------------|----------------------------------------------------------------------------------------|------------------|--------------------|------------------|-----------|-------------------|
|             | Client Na      | me: All State City                                                                     | Council          |                    |                  |           | User Name: ascc48 |
|             |                |                                                                                        |                  |                    |                  |           |                   |
|             |                |                                                                                        |                  |                    |                  |           |                   |
| Please sele | ect a Client a | nd Reservoir, Tan                                                                      | ık, Water Qualit | y, Aqueduct or Pum | p from the combo | o boxes   |                   |
|             | Client:        | All State City C                                                                       | ouncil           |                    | Search f         | for Asset |                   |
|             | Asset:         | • Reservoir                                                                            | ⊖Tank ⊖Wa        | ater Quality OAq   | ueduct 🔾 Pun     | np        |                   |
|             |                | High St No1<br>High St No2<br>Reservoir Hill N<br>Reservoir Hill N<br>Reservoir Hill N | 02               |                    |                  |           |                   |
|             | Job No:        | • Current Activ                                                                        | e Job No. 🔵 H    | istoric Job No.    |                  |           |                   |
|             |                |                                                                                        |                  |                    |                  | Continue  |                   |

### ASAM Data Management – Online and Accessible

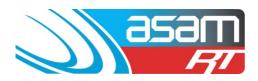

4. Select the reservoirs you would like included in the report

| 356                                              |            | Asset                         | Search          | Attachments          | Reports           | Config    | Maintenance       |  |  |  |
|--------------------------------------------------|------------|-------------------------------|-----------------|----------------------|-------------------|-----------|-------------------|--|--|--|
|                                                  | Client Nam | e: All State Cit              | ty Council      |                      |                   |           | User Name: ascc48 |  |  |  |
| Reservoir Reports                                |            |                               |                 |                      |                   |           |                   |  |  |  |
| General<br>Analysis<br>Benchmarks                |            | P                             | lease select an | Asset Type and Clien | t for the report. |           |                   |  |  |  |
| Critical Maint.<br>Maintenance<br>Rating Summary | Asset Type | • Rese                        | ervoir O Tank   | ○Aqueduct ○ Pur      | np                |           |                   |  |  |  |
| Safety & Security<br>Structural<br>Exec. Summary | Client     | Client All State City Council |                 |                      |                   |           |                   |  |  |  |
| Project Reports<br>Tank Inspection               |            | Jelect                        |                 |                      |                   |           |                   |  |  |  |
|                                                  |            | High                          | St No1 🗹 R      | eservoir Hill No1    | Reservoir Hill N  | o2 🗹 Rese | rvoir Hill No3    |  |  |  |
| Project Recording                                |            | High                          | St No2          |                      |                   |           |                   |  |  |  |
| Project Rep.<br>Project Status                   |            |                               |                 |                      |                   |           |                   |  |  |  |
| Overview                                         |            |                               |                 |                      |                   |           |                   |  |  |  |
| Overview                                         |            |                               |                 |                      |                   |           |                   |  |  |  |
| Help                                             |            |                               |                 |                      |                   |           |                   |  |  |  |
| Help<br>FAQ                                      |            |                               |                 |                      |                   |           |                   |  |  |  |

5. From the report options on the left-hand side, select the report you wish to generate. A description of each report can be found at the end of this guide.

| <b>asa</b>                                          |                                 | Client       | Asset        | Search          | Attachments           | Reports          | Config    | Maintenance       |
|-----------------------------------------------------|---------------------------------|--------------|--------------|-----------------|-----------------------|------------------|-----------|-------------------|
|                                                     | 77                              | Client Name: | All State Ci | ty Council      |                       |                  |           | User Name: ascc48 |
|                                                     |                                 |              |              |                 |                       |                  |           |                   |
| Reservoir Reports<br>General                        |                                 |              |              |                 |                       |                  |           |                   |
| Analysis<br>Benchmarks                              |                                 |              | P            | lease select an | Asset Type and Client | for the report.  |           |                   |
| Critical Maint.<br>Maintenance<br>Rating Summary    | Asse                            | et Type      | • Rese       | ervoir OTank    | Aqueduct OPur         | np               |           |                   |
| Safety & Security<br>Structural                     | Client All State City Council ÷ |              |              |                 |                       |                  |           |                   |
| Exec. Summary<br>Project Reports<br>Tank Inspection |                                 |              | Select       | All Clear Sele  | ections               |                  |           |                   |
|                                                     |                                 |              | 🗹 High       | St No1 🗹 Re     | eservoir Hill No1     | Reservoir Hill N | 2 🗹 Resei | rvoir Hill No3    |
| Project Recording                                   |                                 |              | 🗆 High       | st No2          |                       |                  |           |                   |
| Project Rep.<br>Project Status                      |                                 |              |              |                 |                       |                  |           |                   |
| Overview                                            |                                 |              |              |                 |                       |                  |           |                   |
| Overview                                            |                                 |              |              |                 |                       |                  |           |                   |
| Help                                                |                                 |              |              |                 |                       |                  |           |                   |
| Help<br>FAQ                                         |                                 |              |              |                 |                       |                  |           |                   |

6. A report will be generated which can be either viewed, printed or exported into a number of different formats

#### ASAM Data Management – Online and Accessible

# **Generating Reports**

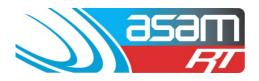

|                                     | Client<br>Client Name: All | Asset<br>State City Coun | Search<br>cll                | Attachments    | Reports           | s Confi                 | g Mair                         | ntenance                                  | Aqualift<br>Us         | Logout<br>er Name: ascc48 |
|-------------------------------------|----------------------------|--------------------------|------------------------------|----------------|-------------------|-------------------------|--------------------------------|-------------------------------------------|------------------------|---------------------------|
| Group Tree « All State City Council | Main Report                | • 75% •                  |                              |                |                   |                         |                                |                                           | SAP (                  | CRYSTAL REPORTS*          |
|                                     | 9/06/2014<br>All Sta       | te City Cour             |                              | ervoir General | Report            |                         |                                | 2                                         | asan<br>Fi             |                           |
|                                     | Name<br>High St No1        |                          | No. Location<br>RHS off High | Street         | Shape<br>OnGround | Diameter (m) I<br>13.50 | Depth (m) Area (<br>6.20 143.0 | m <sup>2</sup> ) Capacity (ML)<br>06 0.89 | Screen Mixer<br>No Yes | CP<br>Yes                 |
|                                     | Reservoir Hi               |                          | off Reservoir                |                | OnGround          | 11.70                   | 4.30 107.4                     |                                           | No No                  | No                        |
|                                     | Reservoir Hi               | II No3 0                 | off Reservoir                | : Hill Lane    | OnGround          | 15.00                   | 7.20 176.4                     | 33 1.27                                   | No No                  | No                        |

7. For a report with multiple pages, use the next page button to navigate through the report

| asam                                             | Client       | Asset | Search | Attachments | Reports | Config | Maintenance | Aqualift    | Logo     |  |  |
|--------------------------------------------------|--------------|-------|--------|-------------|---------|--------|-------------|-------------|----------|--|--|
| Client Name: All State City Council User Name: a |              |       |        |             |         |        |             |             |          |  |  |
|                                                  | Deplem       |       | 7      |             |         |        |             |             |          |  |  |
| Group Tree                                       | 2 of 5       | 100%  |        |             |         |        |             | SAP CRYSTAL | REPORTS* |  |  |
|                                                  | Fight Report |       |        |             |         |        |             |             |          |  |  |

8. To export a report – select the export tool and choose the format required

|    |                        | Clie     | ent A               | sset s            | Search                         | Attachments | Reports           | Cor                   | nfig                | Mainte              | nance                 | Aqua         | alift        | Logout       |
|----|------------------------|----------|---------------------|-------------------|--------------------------------|-------------|-------------------|-----------------------|---------------------|---------------------|-----------------------|--------------|--------------|--------------|
|    |                        | Client I | Name: All Sta       | te City Council   | l                              |             |                   |                       |                     |                     |                       |              | User         | Name: ascc48 |
|    |                        |          |                     |                   |                                |             |                   |                       |                     |                     |                       |              |              |              |
| 3  | E 🖆 Find 🕅             |          | 1 of 1 🔹            | 75% -             |                                |             |                   |                       |                     |                     |                       |              | SAP CR       | STAL REPORTS |
| E: | aroup ride «           | Mair     | n Report            |                   |                                |             |                   |                       |                     |                     |                       |              |              |              |
|    | All State City Council |          |                     |                   |                                |             |                   |                       |                     |                     |                       |              |              |              |
|    |                        |          |                     |                   |                                |             |                   |                       |                     |                     |                       |              | am           |              |
|    |                        |          |                     |                   | Reserv                         | oir General | Report            |                       |                     |                     | 2                     |              | FI           |              |
|    |                        |          | 9/06/2014           | City Counc        |                                |             |                   |                       |                     |                     |                       |              |              |              |
|    |                        |          | All State           | City Counc        |                                |             |                   |                       |                     |                     |                       |              |              |              |
|    |                        |          | Name<br>High St No1 | <b>WS No</b><br>0 | . Location<br>RHS off High Str |             | Shape<br>OnGround | Diameter (m)<br>13.50 | ) Depth (m)<br>6.20 | Area (m²)<br>143.06 | Capacity (ML)<br>0.89 | Screen<br>No | Mixer<br>Yes | CP<br>Yes    |
|    |                        |          | Reservoir Hill No   |                   | off Reservoir Hill             |             | OnGround          | 13.50                 | 4.30                | 143.06              | 0.45                  | No           | No           | No           |
|    |                        |          | Reservoir Hill No   |                   | off Reservoir Hill             |             | OnGround          | 15.00                 | 7.20                | 176.63              | 1.27                  | No           | No           | No           |
|    |                        |          |                     |                   |                                |             |                   |                       |                     |                     |                       |              |              |              |
|    |                        |          |                     |                   |                                |             |                   |                       |                     |                     |                       |              |              |              |
|    |                        |          |                     |                   |                                |             |                   |                       |                     |                     |                       |              |              |              |
|    |                        |          |                     |                   |                                |             |                   |                       |                     |                     |                       |              |              |              |

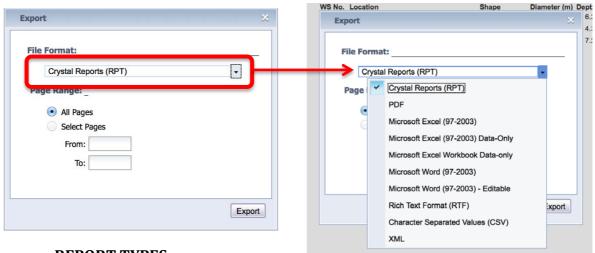

### **REPORT TYPES**

## ASAM Data Management - Online and Accessible

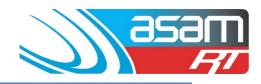

| Report Type                                                                                                    | To be used for                                                                                   |
|----------------------------------------------------------------------------------------------------|--------------------------------------------------------------------------------------------------|
| <b>GENERAL</b> – Contains basic static information about the reservoirs (name, location, type, diameter, depth, capacity, mixer, CP)                                                                     | To develop site<br>management plans, asset<br>management                                         |
| <b>ANALYSIS</b> – Contains the most recent cleaning and inspection dates, the next clean/inspection due date, time to clean, sediment depth and waste water volumes                                      | Planning for cleaning,<br>inspecting and future<br>maintenance works                             |
| <b>BENCHMARKS –</b> The nine Benchmarks and their relative comments are displayed on the one page                                                                                                    | A quick overview of the<br>identified benchmark<br>issues and relevant<br>comments per reservoir |
| <b>CRITICAL MAINTENANCE</b> – Use this report to highlight the most critical issues within the asset base. It collates all the Priority 0,1 and 2 rated items from the external and internal inspections | Planning for current<br>priority maintenance<br>works                                            |
| <b>RATINGS SUMMARY –</b> Contains all the External and Internal priority numbers                                                                                                    | Use to export ratings into<br>Excel spreadsheets for<br>further data manipulation                |
| <b>SAFETY &amp; SECURITY</b> – Summarises the benchmarks and comments to highlight security, contamination and safety issues at the reservoir                                                            | Planning for current and<br>future years maintenance<br>works                                    |
| <b>STRUCTURAL</b> – Uses the structural and coating benchmarks to show how the reservoirs compare structurally                                                                                           | Planning for current and<br>future years maintenance<br>works                                    |
| <b>TANK INSPECTION</b> – A detailed profile of the reservoir, showing static data, Penetrations, Benchmarks, Condition ratings and Comments                                                              | Detailed asset report per<br>reservoir                                                           |
| <b>EXEC. SUMMARY</b> – Contains a precis of the most relevant OH&S, Water Quality, Structural and Security issues                                                                                        | Reporting to management                                                                          |